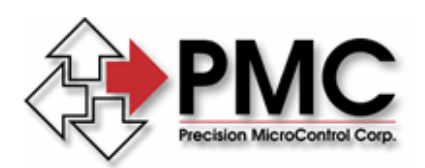

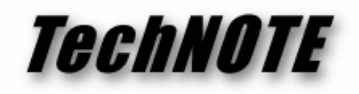

**Title:** MultiFlex ETH 1000 Series Configuration and Update Management *Products(s):* All MultiFlex ETH 1000 Series Ethernet motion controllers *Keywords:* MultiFlex ETH, Ethernet, configuration, update, firmware, web browser *ID#:* TN1074 *Date:* Feb. 3, 2009

# *Summary*

PMC's MultiFlex ETH 1000 Series motion controllers have a set of powerful and convenient tools for firmware and hardware updates and system and network reconfiguration which are conveniently accessible via any standard web browser.

### *More Information*

The MultiFlex ETH 1000 Series controllers feature two TCP/IP network servers that allow users to quickly perform firmware and hardware factory updates as well as reconfiguration of controller functions. The first is a web server that can be accessed via any standard web browser by entering

# http://192.168.1.100/index.html

in the browser's URL address box when the controller is connected to the host PC. The controller's embedded web server is illustrated in Figure 1 and provides the following basic functionality:

- Links to online support resources such as product downloads and documentation (if internet connectivity is available on the host computer)
- Basic motion control of servo and stepper axes
- System configuration utilities for:
	- o network address management
	- o firmware update installation
	- o logic (FPGA) update installation
	- o board re-configuration utilities

The controller also provides an embedded FTP server, as shown in Fig. 2, for file transfer to and from the controller. It can be accessed by a remote FTP client such as Filezilla (no username / no password required) or by connecting to

# ftp://192.168.1.100.

FTP file transfer can provide a fast and convenient alternative for updating controller configuration files and sharing data between the controller and a PC application.

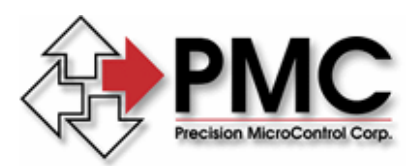

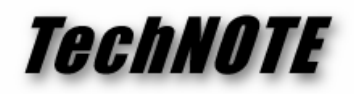

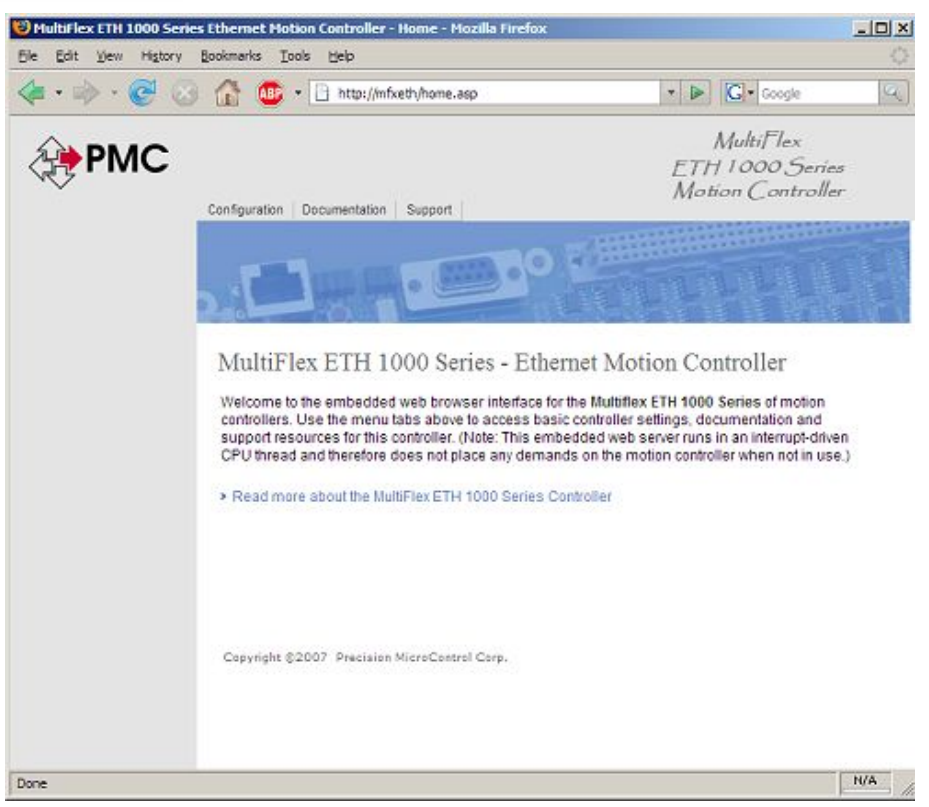

*Figure 1. Embedded Web Server*

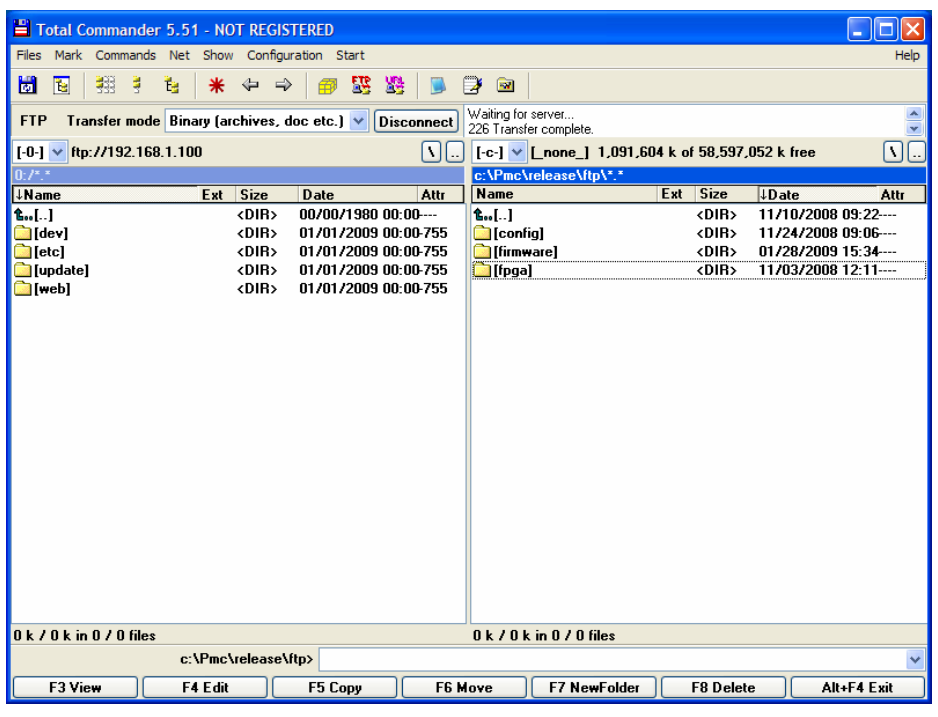

#### *Figure 2. Embedded FTP Server*

*Precision MicroControl Corp. Intelligent Motion Control Since 1987*  *2075-N Corte del Nogal Carlsbad, CA 92011 • USA* 

*Tel: (760) 930-0101 Fax: (760) 930-0222*  *E-Mail: support@pmccorp.com Web: http://www.pmccorp.com* 

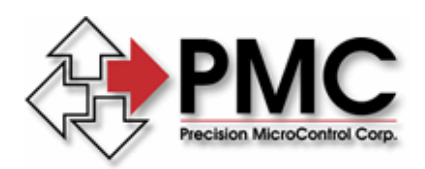

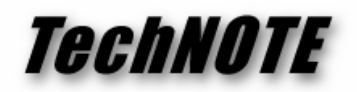

As shown in the left pane of the FTP session in Fig. 2, the controller contains an embedded file system with several sub-directories. The target of all FTP file transfers related to update and configuration by the web browser is the **update** directory.

The release files that will be referenced in this document can be found on the PMC public FTP site at:

### ftp://ftp.pmccorp.com/pub/mfxeth1000/release/

The latest release directory can be determined by date and by the alpha-numeric ascending order of the release package (e.g. 4.6b supersedes 4.6a).

The first step in preparing an environment on the host computer for performing updates and configuration management on the controller is to create a directory structure on that machine that is similar to the one illustrated here on the PMC FTP server. Files can then be transferred to the host computer and from there subsequently to the controller.

This two-step process is recommended because the preferred installation of the controller is one in which it occupies a separate Ethernet subnet whose address is factory configured as 192.168.1.255. This network is usually isolated from the corporate infrastructure network where the gateway to the Internet resides and is typically on a distinct network interface card that is not bridged, as shown in Figure 3.

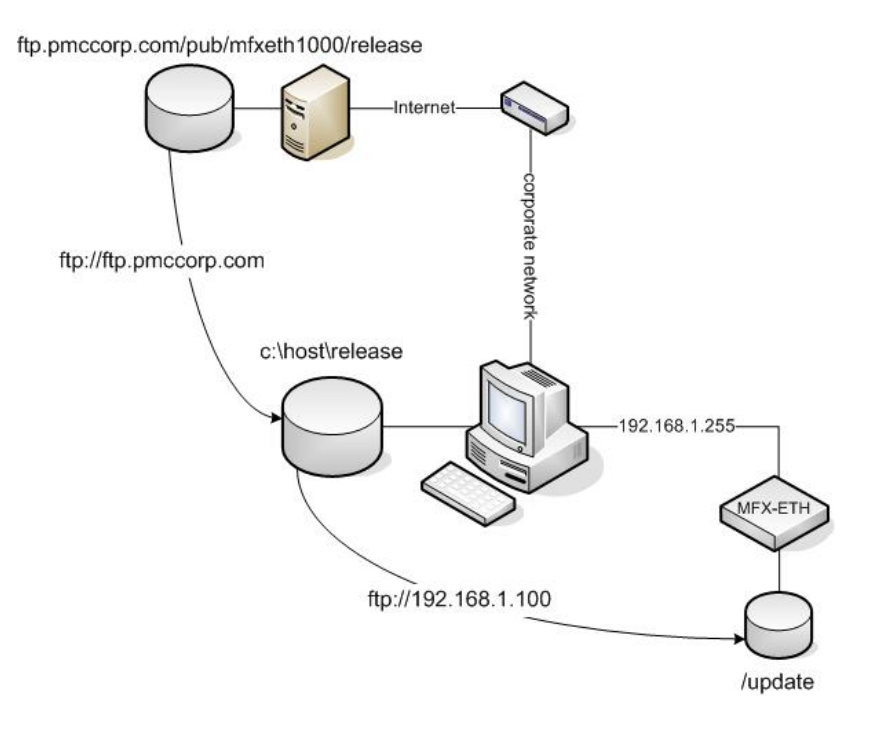

*Figure 3. FTP File Transfers* 

*Precision MicroControl Corp. Intelligent Motion Control Since 1987*  *2075-N Corte del Nogal Carlsbad, CA 92011 • USA* 

*Tel: (760) 930-0101 Fax: (760) 930-0222 E-Mail: support@pmccorp.com Web: http://www.pmccorp.com* 

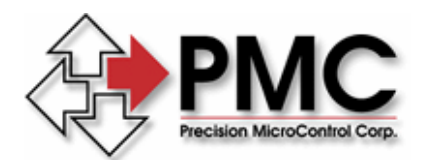

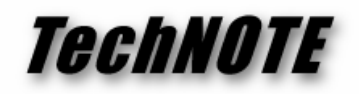

Once the user has navigated to the desired release directory on the PMC server, it will contain the following file systems:

> ~/flash wizard  $\sim$ /ftp

The folders that contain the required data exist within the ftp directory and are:

 ~/ftp/config ~/ftp/firmware ~/ftp/FPGA

Figures 4 through 6 show the typical contents of each of these directories.

| Index of ftp://ftp.pmccorp.com/pub/mfxeth1000/release/4.7c/ftp/config - Mozilla Firefox |                                                              |    |                                                              |   |
|-----------------------------------------------------------------------------------------|--------------------------------------------------------------|----|--------------------------------------------------------------|---|
| Edit View<br>File                                                                       | History Bookmarks Tools<br>Help                              |    |                                                              |   |
| $ \mathbb{C}$<br>$\circledcirc$<br>偷                                                    | ftp://ftp.pmccorp.com/pub/mfxeth1000/release/4.7c/ftp/config |    | $ G $ Google<br>$\triangleright$<br>$\blacktriangledown$     | Q |
| G Google <sup>2</sup> PMC                                                               |                                                              |    |                                                              |   |
| Main Page - PMCNet                                                                      | <b>CVI Laser</b><br>$\boxed{53}$                             | Œ. | Index of ftp://ftp.pmccorp.com/                              |   |
| Index of                                                                                |                                                              |    | ftp://ftp.pmccorp.com/pub/mfxeth1000/release/4.7c/ftp/config |   |
| Up to higher level directory                                                            |                                                              |    |                                                              |   |
|                                                                                         | mfxeth1040 0.hex 5 KB 1/29/2009 5:07:00 PM                   |    |                                                              |   |
|                                                                                         | mfxeth1040 1.hex 5 KB 1/29/2009 5:07:00 PM                   |    |                                                              |   |
|                                                                                         | mfxeth1040 2.hex 5 KB 1/29/2009 5:07:00 PM                   |    |                                                              |   |
|                                                                                         | mfxeth1040 3.hex 5 KB 1/29/2009 5:07:00 PM                   |    |                                                              |   |
|                                                                                         | mfxeth1262 2.hex 5 KB 1/29/2009 5:07:00 PM                   |    |                                                              |   |
|                                                                                         | mfxeth1440 0.hex 5 KB 1/29/2009 5:07:00 PM                   |    |                                                              |   |
|                                                                                         | mfxeth1440 1.hex 5 KB 1/29/2009 5:07:00 PM                   |    |                                                              |   |
|                                                                                         | mfxeth1440 2.hex 5 KB 1/29/2009 5:07:00 PM                   |    |                                                              |   |
|                                                                                         | mfxeth1440 3.hex 5 KB 1/29/2009 5:07:00 PM                   |    |                                                              |   |
|                                                                                         | mfxeth1802 2.hex 5 KB 1/29/2009 5:07:00 PM                   |    |                                                              |   |
|                                                                                         | mfxeth1840 0.hex 5 KB 1/29/2009 5:07:00 PM                   |    |                                                              |   |
|                                                                                         | mfxeth1840 2.hex 5 KB 1/29/2009 5:07:00 PM                   |    |                                                              |   |
|                                                                                         | mfxeth1848 2.hex 5 KB 1/29/2009 5:07:00 PM                   |    |                                                              |   |
|                                                                                         |                                                              |    |                                                              |   |
| Done                                                                                    |                                                              |    |                                                              |   |

*Figure 4. Release Configuration Data Directory* 

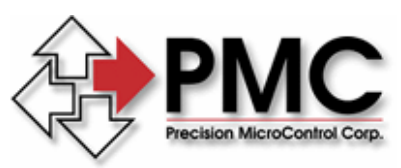

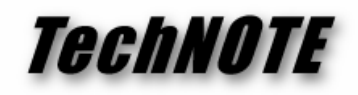

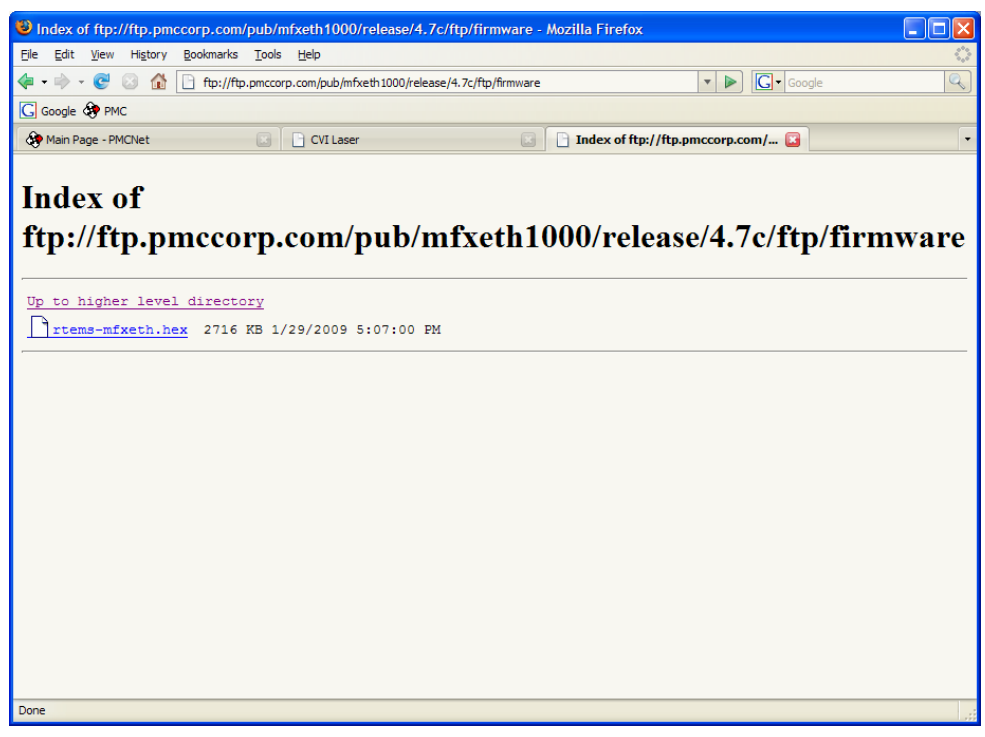

*Figure 5. Release Firmware Directory* 

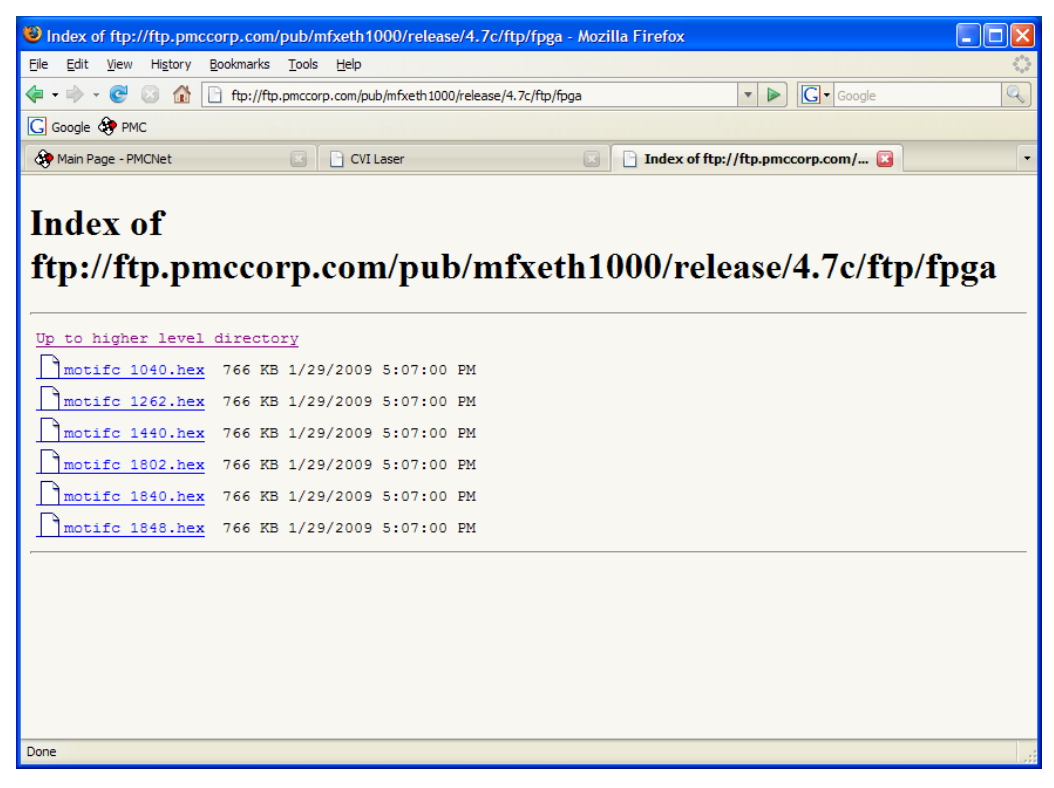

#### *Figure 6. Release FPGA Directory*

*2075-N Corte del Nogal Carlsbad, CA 92011 • USA Tel: (760) 930-0101 Fax: (760) 930-0222 E-Mail: support@pmccorp.com Web: http://www.pmccorp.com* 

*Precision MicroControl Corp. Intelligent Motion Control Since 1987* 

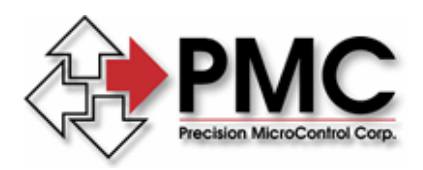

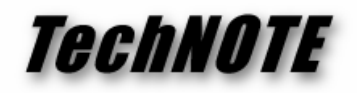

# **Firmware Update Procedure**

After the procedure outlined in the previous section has been completed and the host computer has the desired version of update files in local storage, the following steps should be followed to perform a firmware update to the controller.

- 1. Establish an FTP session with the controller and change directories to **/update**.
- 2. Change directories on the host computer to **/ftp/firmware**
- 3. Drag the file **rtems-mfxeth.hex** from the host computer to the controller, as shown in the following figure.

| Total Commander 5.51 - NOT REGISTERED                      |                              |                                    |                   |                    |                                                   |                  |                                    |              |
|------------------------------------------------------------|------------------------------|------------------------------------|-------------------|--------------------|---------------------------------------------------|------------------|------------------------------------|--------------|
| Mark Commands Net Show Configuration Start<br><b>Files</b> |                              |                                    |                   |                    |                                                   |                  |                                    | Help         |
| 轠<br>Ы<br>₹,<br>Ť.<br>閽                                    | ⇔<br>$\Rightarrow$           | 曌<br>썛                             |                   | FZ.<br><b>B</b>    |                                                   |                  |                                    |              |
| Transfer mode Binary (archives, doc etc.) v<br><b>FTP</b>  |                              |                                    | <b>Disconnect</b> | Waiting for server | 226 Transfer complete.                            |                  |                                    |              |
| $[-0.] \vee$ ftp://192.168.1.100                           |                              |                                    | NIL.              |                    | [-c-] v [_none_] 1,092,384 k of 58,597,052 k free |                  |                                    | NL           |
| $0:$ /update/*.*                                           |                              |                                    |                   |                    | c:\Pmc\release\ftp\firmware\*.*                   |                  |                                    |              |
| <b>IName</b>                                               | Size<br>Ext                  | Date                               | Attr              | Name               |                                                   | Ext Size         | $\downarrow$ Date                  | Attr         |
| $L_{\text{tot}}[]$                                         | <dir></dir>                  | 00/00/1980 00:00---                |                   | $f_{\rm bol}$ .]   |                                                   | <dir></dir>      | 01/28/2009 15:34---                |              |
| rtems-mfxeth<br>ា                                          |                              | hex 2,781,167 01/01/2009 00:19-644 |                   |                    | 1 rtems-mfxeth                                    |                  | hex 2,781,167 01/29/2009 16:54-a-- |              |
|                                                            |                              |                                    |                   |                    |                                                   |                  |                                    |              |
|                                                            |                              |                                    |                   |                    |                                                   |                  |                                    |              |
|                                                            |                              |                                    |                   |                    |                                                   |                  |                                    |              |
|                                                            |                              |                                    |                   |                    |                                                   |                  |                                    |              |
|                                                            |                              |                                    |                   |                    |                                                   |                  |                                    |              |
|                                                            |                              |                                    |                   |                    |                                                   |                  |                                    |              |
|                                                            |                              |                                    |                   |                    |                                                   |                  |                                    |              |
|                                                            |                              |                                    |                   |                    |                                                   |                  |                                    |              |
|                                                            |                              |                                    |                   |                    |                                                   |                  |                                    |              |
|                                                            |                              |                                    |                   |                    |                                                   |                  |                                    |              |
|                                                            |                              |                                    |                   |                    |                                                   |                  |                                    |              |
|                                                            |                              |                                    |                   |                    |                                                   |                  |                                    |              |
|                                                            |                              |                                    |                   |                    |                                                   |                  |                                    |              |
|                                                            |                              |                                    |                   |                    |                                                   |                  |                                    |              |
|                                                            |                              |                                    |                   |                    |                                                   |                  |                                    |              |
|                                                            |                              |                                    |                   |                    |                                                   |                  |                                    |              |
|                                                            |                              |                                    |                   |                    |                                                   |                  |                                    |              |
| 0 k / 2.715 k in 0 / 1 files                               |                              |                                    |                   |                    | 0 k / 2.715 k in 0 / 1 files                      |                  |                                    |              |
|                                                            | c:\Pmc\release\ftp\firmware> |                                    |                   |                    |                                                   |                  |                                    | $\checkmark$ |
| F3 View                                                    | F4 Edit                      | F5 Copy                            | F6 Move           |                    | F7 NewFolder                                      | <b>F8 Delete</b> |                                    | Alt+F4 Exit  |

*Figure 7. Firmware Update FTP Transfer*

- 4. The FTP client can now be closed and a web browser opened to the controller's embedded web server
- 5. Navigate to **Configuration Utilities->Firmware Update Management** and select **Update Firmware**, as shown in the following figure.

*Precision MicroControl Corp. Intelligent Motion Control Since 1987* 

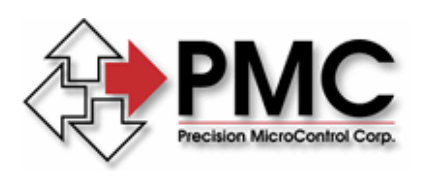

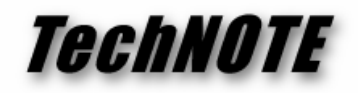

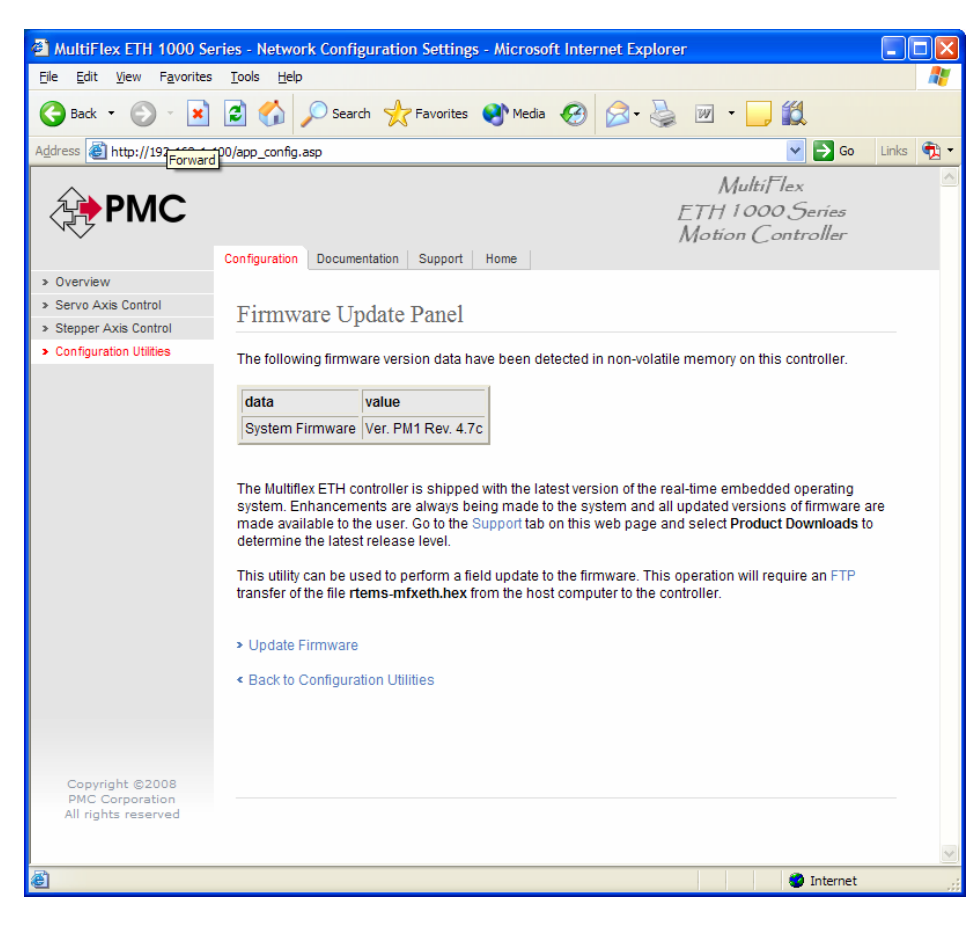

*Figure 8. Firmware Update Utility*

- 6. After selecting **Update Firmware**, the user will be given a final prompt to perform the update. If this selection is made, the controller will de-activate the run relay and flash memory programming will begin. The web browser session should be closed at this time. This process will take approximately 2-3 minutes. After that time, the controller will reset and begin execution of the updated firmware.
- 7. A new web browser session can be started to verify the changes, if desired.
- 8. This completes the firmware update process.

# **FPGA Update Procedure**

The controller is shipped with the most current version of FPGA files. If an updated version is released and the user wishes to install the update, the following steps should be followed. The FPGA file for an MFX-ETH-1440 model will be used in this example.

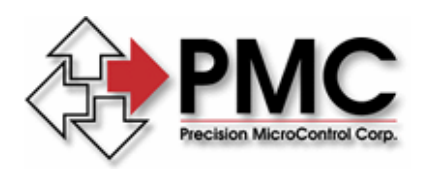

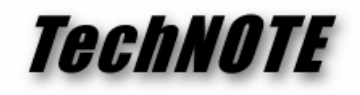

- 1. Establish an FTP session with the controller and change directories to **/update**.
- 2. Change directories on the host computer to **/ftp/FPGA**
- 3. Drag the file **motifc\_1440.hex** from the host computer to the controller, as shown in the following figure.

| Total Commander 5.51 - NOT REGISTERED                     |                          |                    |                              |            |                    |                              |     |                  |                                                              |                                                                                                    |
|-----------------------------------------------------------|--------------------------|--------------------|------------------------------|------------|--------------------|------------------------------|-----|------------------|--------------------------------------------------------------|----------------------------------------------------------------------------------------------------|
| Mark Commands Net Show Configuration Start<br>Files       |                          |                    |                              |            |                    |                              |     |                  |                                                              | Help                                                                                                    |
| 圖<br>覲<br>圈<br>÷.                                         | 氌                        | ⇔<br>$\Rightarrow$ | 罌                            | 釁          | P<br><b>But</b>    |                              |     |                  |                                                              |                                                                                                    |
| Transfer mode Binary (archives, doc etc.) ↓<br><b>FTP</b> |                          |                    |                              | Disconnect | Waiting for server |                              |     |                  |                                                              |                                                                                                    |
| ftp://192.168.1.100<br>$[-0.1]$                           |                          |                    |                              | $\Delta$   |                    | 226 Transfer complete.       |     |                  | $[-c.]\vee$ [none ] 151,250,908 k of 244,043,412 k free      | $\begin{bmatrix} \nabla \cdot \nabla \cdot \nabla$ |
| $0:$ /update/*.*                                          |                          |                    |                              |            |                    | c:\Pmc\release\ftp\fpqa\*.*  |     |                  |                                                              |                                                                                                    |
| ↑Name                                                     | Ext                      | <b>Size</b>        | <b>Date</b>                  | Attr       | <b>Name</b>        |                              | Ext | <b>Size</b>      | <b>↓Date</b>                                                 | Attr                                                                                                    |
| $t_{\rm{co}}$ []                                          |                          | <dir></dir>        | 00/00/1980 00:00----         |            | $f_{\rm{tot}}$ []  |                              |     | <dir></dir>      | 09/02/2010 10:46---                                          |                                                                                                    |
| motifc 1440                                               | hex                      |                    | 784.138 01/01/2010 05:20-644 |            |                    | motifc 1040                  | hex |                  | 784.138 08/04/2010 10:01-a--                                 |                                                                                                    |
|                                                           |                          |                    |                              |            |                    | motifc_1080                  | hex |                  | 784,138 08/04/2010 10:01-a--                                 |                                                                                                    |
|                                                           |                          |                    |                              |            |                    | motifc 1400                  | hex |                  | 784,138 08/04/2010 10:01-a--                                 |                                                                                                    |
|                                                           |                          |                    |                              |            |                    | motifc 1440                  | hex |                  | 784,138 08/04/2010 10:01-a--                                 |                                                                                                    |
|                                                           |                          |                    |                              |            |                    | motifc 1800                  | hex |                  | 784,138 08/04/2010 10:01-a--<br>784.138 08/04/2010 10:01-a-- |                                                                                                    |
|                                                           |                          |                    |                              |            |                    | motifc_1840                  | hex |                  |                                                              |                                                                                                    |
|                                                           |                          |                    |                              |            |                    |                              |     |                  |                                                              |                                                                                                    |
|                                                           |                          |                    |                              |            |                    |                              |     |                  |                                                              |                                                                                                    |
|                                                           |                          |                    |                              |            |                    |                              |     |                  |                                                              |                                                                                                    |
|                                                           |                          |                    |                              |            |                    |                              |     |                  |                                                              |                                                                                                    |
|                                                           |                          |                    |                              |            |                    |                              |     |                  |                                                              |                                                                                                    |
|                                                           |                          |                    |                              |            |                    |                              |     |                  |                                                              |                                                                                                    |
|                                                           |                          |                    |                              |            |                    |                              |     |                  |                                                              |                                                                                                    |
|                                                           |                          |                    |                              |            |                    |                              |     |                  |                                                              |                                                                                                    |
|                                                           |                          |                    |                              |            |                    |                              |     |                  |                                                              |                                                                                                    |
|                                                           |                          |                    |                              |            |                    |                              |     |                  |                                                              |                                                                                                    |
|                                                           |                          |                    |                              |            |                    |                              |     |                  |                                                              |                                                                                                    |
|                                                           |                          |                    |                              |            |                    |                              |     |                  |                                                              |                                                                                                    |
|                                                           |                          |                    |                              |            |                    |                              |     |                  |                                                              |                                                                                                    |
| 0 k / 765 k in 0 / 1 files                                |                          |                    |                              |            |                    | 0 k / 4,594 k in 0 / 6 files |     |                  |                                                              |                                                                                                    |
|                                                           | c:\Pmc\release\ftp\fpqa> |                    |                              |            |                    |                              |     |                  |                                                              |                                                                                                    |
| F3 View                                                   | F4 Edit                  |                    | F5 Copy                      | F6 Move    |                    | F7 NewFolder                 |     | <b>F8 Delete</b> |                                                              | Alt+F4 Exit                                                                                                    |

*Figure 9. FPGA Update FTP Transfer*

- 4. The FTP client can now be closed and a web browser opened to the controller's embedded web server
- 5. Navigate to **Configuration Utilities->FPGA Update Management** and select **MFX-ETH 1440 FPGA**, as shown in the following figure.

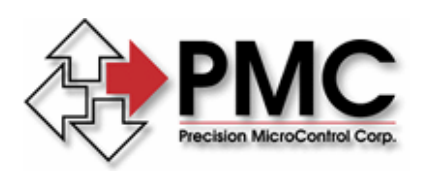

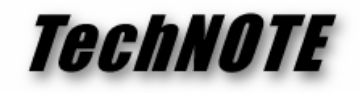

|                                                |                                                                                                    | <sup>2</sup> MultiFlex ETH 1000 Series - Network Configuration Settings - Microsoft Internet Explorer                                                                                                    |                                                            |
|------------------------------------------------|----------------------------------------------------------------------------------------------------|----------------------------------------------------------------------------------------------------|------------------------------------------------------------|
| Eile<br>Edit<br>View<br>Favorites              | <b>Tools</b><br>Help                                                                                                    |                                                                                                    |                                                            |
| $ \boldsymbol{\mathsf{x}} $<br>Back *          |                                                                                                    | $\left[\begin{array}{ccc} \bullet & \bullet \\ \bullet & \bullet \end{array}\right]$ $\left[\begin{array}{ccc} \bullet & \bullet & \bullet \\ \bullet & \bullet & \bullet \end{array}\right]$ $\left[\begin{array}{ccc} \bullet & \bullet & \bullet \\ \bullet & \bullet & \bullet \end{array}\right]$ $\left[\begin{array}{ccc} \bullet & \bullet & \bullet \\ \bullet & \bullet & \bullet \end{array}\right]$ $\left[\begin{array}{ccc} \bullet & \bullet & \bullet \\ \bullet & \bullet & \bullet \end{array}\right]$                        |                                                            |
| Address # http://192.168.1.100/fpga_config.asp |                                                                                                    |                                                                                                    | $\rightarrow$<br>$\Rightarrow$ Go<br>Links<br>$\checkmark$ |
| МC                                             | Configuration                                                                                                    | Multi <sub>Flex</sub><br>ETH 1000 Series<br>Motion Controller<br>Support<br>Documentation<br>Home                                                                                                    |                                                            |
| » Overview                                     |                                                                                                    |                                                                                                    |                                                            |
| > Servo Axis Control                           | FPGA Update Panel                                                                                                    |                                                                                                    |                                                            |
| > Stepper Axis Control                         |                                                                                                    |                                                                                                    |                                                            |
| > FTP File Transfer<br>Instructions            |                                                                                                    | The following FPGA version data have been detected by the system on this controller.                                                                                                    |                                                            |
| > Hardware Configuration<br>Instructions       | data                                                                                                    | value                                                                                                    |                                                            |
| > Configuration and Update<br><b>Utilities</b> | System FPGA                                                                                                    | motifc 1840 Ver. PM1 Rev. 4.9                                                                                                    |                                                            |
| > Digital I/O Control Panel                    | determine the latest release level.<br>> MFX-ETH 1040 FPGA<br>> MFX-ETH 1400 FPGA<br>> MFX-ETH 1440 FPGA<br>> MFX-ETH 1080 FPGA<br>> MFX-ETH 1800 FPGA<br>> MFX-ETH 1840 FPGA<br>« Back to Configuration Utilities | The Multiflex ETH controller is shipped with the latest version of the embedded FPGA logic configuration<br>files. Enhancements are always being made to the system and all updated versions of the logic files are<br>made available to the user. Go to the Support tab on this web page and select Product Downloads to<br>This utility can be used to perform a field update to the FPGA logic. This operation will require an FTP<br>transfer of the appropriate configuration files listed below from the host computer to the controller. |                                                            |
| <b>O</b> Done                                  |                                                                                                    |                                                                                                    | <b>O</b> Internet                                          |

*Figure 10. FPGA Update Utility*

- 6. After selecting **MFX-ETH 1440 FPGA**, the user will be given a final prompt to perform the update. If this selection is made, the controller will de-activate the run relay and flash memory programming will begin. The web browser session should be closed at this time. This process will take approximately 2-3 minutes. After that time, the controller will reset and begin execution with the updated FPGA logic.
- 7. A new web browser session can be started to verify the changes, if desired.
- 8. This completes the FPGA update process.

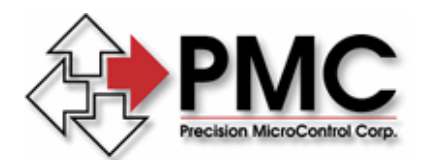

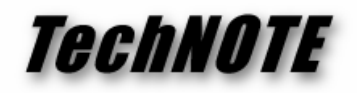

### **Hardware Configuration Procedure**

The controller supports a wide variety of optional axis configurations and interconnect board options. It can be reconfigured in the field to another controller type by installing an alternate configuration file (consult PMC Technical Support for details). In this example, an MFX-ETH 1840-2 model using an ICN-120 interconnect board will be converted to a 1440-3.

- 1. Establish an FTP session with the controller and change directories to **/update**.
- 2. Change directories on the host computer to **/ftp/config**
- 3. Drag the file **mfxeth1440\_3\_120.hex** from the host computer to the controller as shown in the following figure.

| Total Commander 5.51 - NOT REGISTERED                          |                            |                   |                                              |                                                           |            |                  |                                                          |             |                         |
|----------------------------------------------------------------|----------------------------|-------------------|----------------------------------------------|-----------------------------------------------------------|------------|------------------|----------------------------------------------------------|-------------|-------------------------|
| Mark Commands Net Show Configuration Start<br><b>Files</b>     |                            |                   |                                              |                                                           |            |                  |                                                          | Help        |                         |
| 翻<br>ĝ.<br>Ы<br>圖<br>毥<br>⇔                                    | 翌<br>뽶<br>$\Rightarrow$    |                   | P<br><b>B</b>                                |                                                           |            |                  |                                                          |             |                         |
| Transfer mode Binary (archives, doc etc.) $\vee$<br><b>FTP</b> |                            | <b>Disconnect</b> | Waiting for server<br>226 Transfer complete. |                                                           |            |                  |                                                          |             |                         |
| $[-0.1]$<br>ftp://192.168.1.100                                |                            | AIL.              |                                              | $[-c-] \vee$ [ none ] 151,250,860 k of 244,043,412 k free |            |                  |                                                          | UU          |                         |
| $0:$ /update/ $*$ .                                            |                            |                   |                                              | c:\Pmc\release\ftp\config\*.*                             |            |                  |                                                          |             |                         |
| ↑Name<br>Size<br>Ext                                           | Date                       | Attr              | <b>Name</b>                                  |                                                           | Ext        | <b>Size</b>      | $\downarrow$ Date                                        | Attr        |                         |
| $\mathbf{t}$ []<br><dir></dir>                                 | 00/00/1980 00:00---        |                   |                                              | mfxeth1080 0 126                                          | hex        |                  | 4.324 12/29/2009 16:03-a-                                |             |                         |
| nfxeth1440 3 120<br>hex                                        | 4.324 01/01/2010 00:05-644 |                   |                                              | mfxeth1080 1 126                                          | hex        |                  | 4.324 12/29/2009 16:03-a--                               |             |                         |
|                                                                |                            |                   |                                              | mfxeth1080 2 126                                          | hex        |                  | 4,324 12/29/2009 16:03-a--                               |             |                         |
|                                                                |                            |                   |                                              | mfxeth1080 3 126                                          | hex        |                  | 4.324 12/29/2009 16:03-a--                               |             |                         |
|                                                                |                            |                   |                                              | ີ] mfxeth1400 0 120                                       | hex        |                  | 4.324 12/29/2009 16:03-a--                               |             |                         |
|                                                                |                            |                   |                                              | mfxeth1400 2 120                                          | hex        |                  | 4.324 12/29/2009 16:03-a--                               |             |                         |
|                                                                |                            |                   |                                              | mfxeth1440_0_120                                          | hex        |                  | 4.324 12/29/2009 16:03-a--                               |             |                         |
|                                                                |                            |                   |                                              | mfxeth1440_0_125                                          | hex        |                  | 4.324 12/29/2009 16:03-a--                               |             |                         |
|                                                                |                            |                   |                                              | mfxeth1440_1_120                                          | hex        |                  | 4.324 12/29/2009 16:03-a--                               |             |                         |
|                                                                |                            |                   |                                              | mfxeth1440 1 125                                          | hex        |                  | 4.324 12/29/2009 16:03-a--                               |             |                         |
|                                                                |                            |                   |                                              | mfxeth1440 2 120                                          | hex        |                  | 4.324 12/29/2009 16:03-a--                               |             |                         |
|                                                                |                            |                   |                                              | mfxeth1440 2 125                                          | hex        |                  | 4.324 12/29/2009 16:03-a--                               |             |                         |
|                                                                |                            |                   |                                              | mfxeth1440 3 120                                          | hex        |                  | 4.324 12/29/2009 16:03-a--                               |             |                         |
|                                                                |                            |                   |                                              | ้] mfxeth1440 3 125                                       | hex        |                  | 4,324 12/29/2009 16:03-a--                               |             |                         |
|                                                                |                            |                   |                                              | mfxeth1800 0 120<br>mfxeth1800_0_125                      | hex        |                  | 4,324 12/29/2009 16:03-a--<br>4.324 12/29/2009 16:03-a-- |             |                         |
|                                                                |                            |                   |                                              | mfxeth1800 2 120                                          | hex<br>hex |                  | 4.324 12/29/2009 16:03-a--                               |             |                         |
|                                                                |                            |                   |                                              | ີ່   mfxeth1800 2 125                                     | hex        |                  | 4.324 12/29/2009 16:03-a--                               |             |                         |
|                                                                |                            |                   |                                              | ាmfxeth1840 0 120                                         | hex        |                  | 4.324 12/29/2009 16:03-a--                               |             |                         |
|                                                                |                            |                   |                                              | mfxeth1840 0 125                                          | hex        |                  | 4,324 12/29/2009 16:03-a--                               |             |                         |
|                                                                |                            |                   |                                              | mfxeth1840 2 120                                          | hex        |                  | 4.324 12/29/2009 16:03-a--                               |             |                         |
|                                                                |                            |                   |                                              | mfxeth1840 2 125                                          | hex        |                  | 4.324 12/29/2009 16:03-a--                               |             |                         |
|                                                                |                            |                   |                                              |                                                           |            |                  |                                                          |             | $\overline{\mathbf{v}}$ |
| $0 k / 4 k$ in $0 / 1$ files                                   |                            |                   |                                              | 0 k / 109 k in 0 / 26 files                               |            |                  |                                                          |             |                         |
| c:\Pmc\release\ftp\config>                                     |                            |                   |                                              |                                                           |            |                  |                                                          |             | ×                       |
| F3 View<br>F4 Edit                                             | F5 Copy                    | F6 Move           |                                              | F7 NewFolder                                              |            | <b>F8 Delete</b> |                                                          | Alt+F4 Exit |                         |

*Figure 11. Hardware Configuration FTP Transfer*

- 4. The FTP client can now be closed and a web browser opened to the controller's embedded web server
- 5. Navigate to **Configuration Utilities->Hardware Configuration Management** and select **MFX-ETH 1440 Configuration**, as shown in the following figure.

*Precision MicroControl Corp. Intelligent Motion Control Since 1987* 

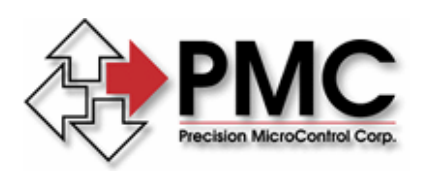

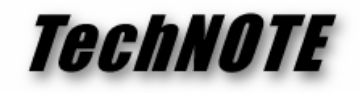

|                                              |                                                                                                    | 2 MultiFlex ETH 1000 Series - Network Configuration Settings - Microsoft Internet Explorer                                                                                                    |                                                               |                                                  |
|----------------------------------------------|----------------------------------------------------------------------------------------------------|----------------------------------------------------------------------------------------------------|---------------------------------------------------------------|--------------------------------------------------|
| File<br>Edit<br>View<br>Favorites            | <b>Tools</b><br>Help                                                                                                    |                                                                                                    |                                                               |                                                  |
| $\boldsymbol{\mathsf{x}}$<br>Back *          | $\bullet$                                                                                                    | Search <b>A</b> Favorites <b>3 B B W L</b>                                                                                                    |                                                               |                                                  |
| Address # http://192.168.1.100/hw_config.asp |                                                                                                    |                                                                                                    |                                                               | $\Rightarrow$ Go<br>$\rightarrow$<br>Links<br>×. |
| МC                                           | Configuration<br>Documentation                                                                                                    | Support<br>Home                                                                                                    | Multi <sub>Flex</sub><br>ETH 1000 Series<br>Motion Controller |                                                  |
| » Overview                                   |                                                                                                    |                                                                                                    |                                                               |                                                  |
| > Servo Axis Control                         |                                                                                                    | Hardware Configuration Panel                                                                                                    |                                                               |                                                  |
| > Stepper Axis Control                       |                                                                                                    |                                                                                                    |                                                               |                                                  |
| > FTP File Transfer<br>Instructions          |                                                                                                    | The following hardware configuration data have been detected by the system on this controller.                                                                                                    |                                                               |                                                  |
| > Hardware Configuration<br>Instructions     | data                                                                                                    | value                                                                                                    |                                                               |                                                  |
| > Configuration and Update                   | Controller Type                                                                                                    | MFX-ETH1840-2 Motion Controller                                                                                                    |                                                               |                                                  |
| <b>Utilities</b>                             | Interconnect Board                                                                                                    | ICN-120                                                                                                    |                                                               |                                                  |
| > Digital I/O Control Panel                  | Configuration File                                                                                                    | mfxeth1840 2 120                                                                                                    |                                                               |                                                  |
|                                              | controller.<br>> MFX-ETH 1040 Configuration                                                                                                    | The Multiflex ETH controller is shipped with a default hardware configuration file that identifies many of its<br>functional characteristics to the system. Detailed instructions for selecting the correct alternate<br>configuration file can be found under Hardware Configuration Instructions<br>This utility can be used to program the controller with a new hardware configuration file and will require<br>an FTP transfer of the appropriate configuration files listed below from the host computer to the |                                                               |                                                  |
|                                              | > MFX-ETH 1400 Configuration<br>> MFX-ETH 1440 Configuration<br>> MFX-ETH 1080 Configuration<br>> MFX-ETH 1800 Configuration<br>> MFX-ETH 1840 Configuration<br>Restore Factory Configuration |                                                                                                    |                                                               |                                                  |
| Ø                                            |                                                                                                    |                                                                                                    |                                                               | <b>O</b> Internet                                |

*Figure 12. Hardware Configuration Utility*

- 6. After selecting **MFX-ETH 1440 Configuration**, the user will be given a final prompt to perform the update. If this selection is made, the controller will de-activate the run relay and flash memory programming will begin. The web browser session should be closed at this time. This process will take approximately 30 seconds. After that time, the controller will reset and begin execution in the updated configuration.
- 7. A new web browser session can be started to verify the changes, if desired.
- 8. This completes the FPGA update process.